## PDF to Flash Converter

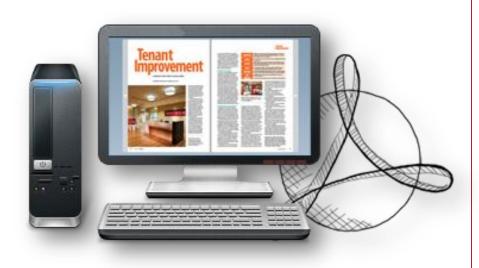

Build page flipping Flash books in minutes

#### Quick Use

- Click the "Import PDF" icon to enter into Import PDF interface;
- 2. Click "**Browse...**" to choose PDF file from your computer;
- 3. Click "**Import Now**" to enter into template setting interface;
- 4. Choose templates and set unique settings for eBooks, such as Tool Bar, Bookmarks, and then click the "Apply Change" icon;
- 5. Click " **Edit Pages**" button to add links, video, audio onto pages;
- 6. Click "Convert to Flipping Book" icon to enter into Output interface;
- 7. Choose Output Type from HTML, ZIP and EXE, click "Convert" at last and check your book in output path.

#### Functions in created Flash book

- Drag the corner to flip a page;
- Social Share via Facebook, Twitter, Digg, etc;
- Zoom in pages to view details;
- Print out pages;
- Search book content;
- Full Screen view;
- Download your brochure or PDF;
- Auto Play book;
- ...

### **Easy Import and Output**

# Import

- Quickly Import
- Set Page Range, Page Quality
- Add watermarks on book pages
- Import links, bookmarks, text content together

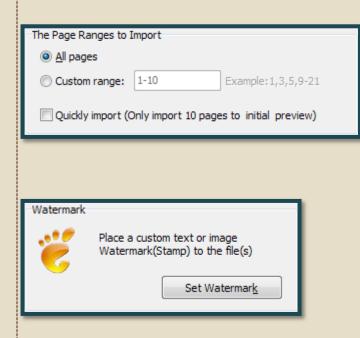

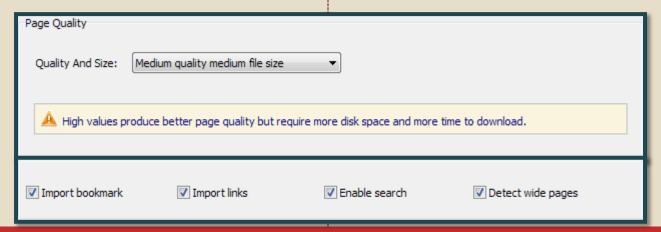

# Output

HTML, EXE, Zip, Mac App, Mobile version, Burn to CD

- 1. HTML allows you to upload to a website to be viewed online (with title, keywords and other metadata defined).
- 2. EXE (with setting title, icon and open window size) and Zip allow you to send to your user by email to be viewed on their computer.
- 3. App (Mac Application) is executable application can be run on Mac.
- 4. Mobile version is to output HTML flipbook which can be viewed on mobile devices via Browsers (support slide single pages on mobiles).
- 5. Burn to CD allows you to burn to disk so you can send y our user physical media for viewing on their computer.

### Pre-designed Templates

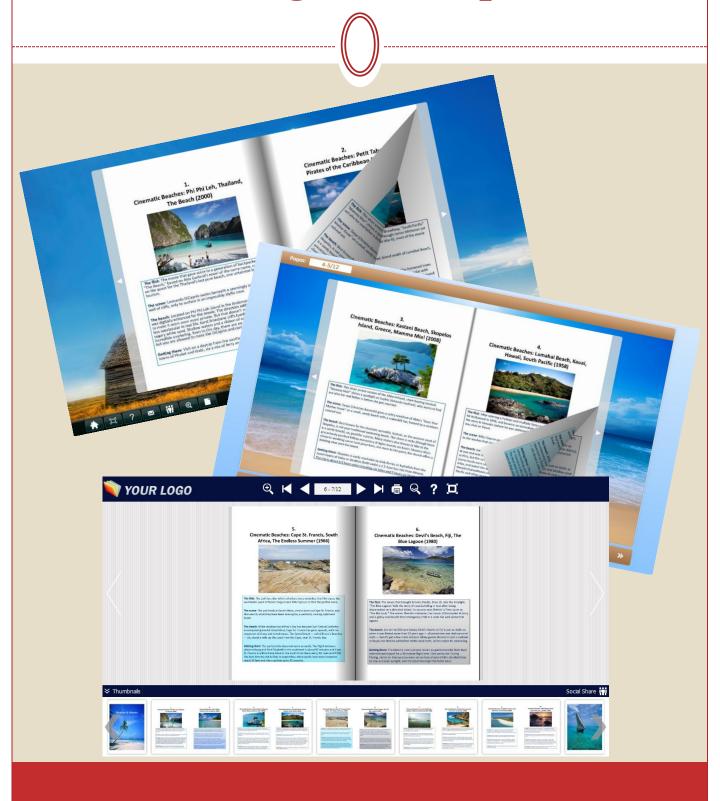

#### Flexible Design Options

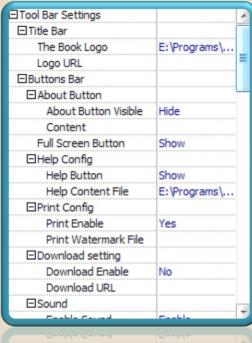

## **Toolbar Setting**

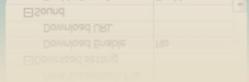

### Flash Display

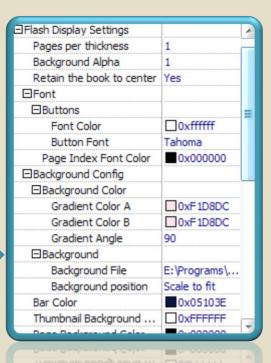

## PDF to Flash Converter

#### Make reading more interesting

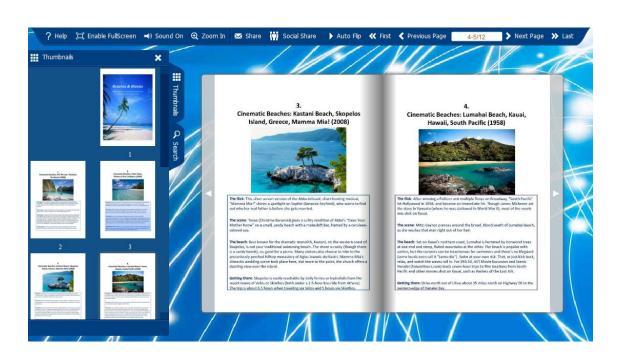

www.pdf-to-flash-converter.com